## **Passo a passo para obter o índice h – Web of Science**

Web of Science é uma base de dados disponível via VPN ou nos computadores da UNESP e notebooks conectados na WFU da Unesp.

O índice h, ou h-index, é uma proposta para quantificar a produtividade e o impacto de pesquisas individuais ou em grupos baseando-se nos artigos (*papers*) mais citados. Por exemplo, um pesquisador com h=5 tem 5 artigos publicados que receberam 5 ou mais citações.

1- Acesse o Portal de Periódicos Capes:

<www.periodicos.capes.gov.br>

2- Clique em "Buscar base"

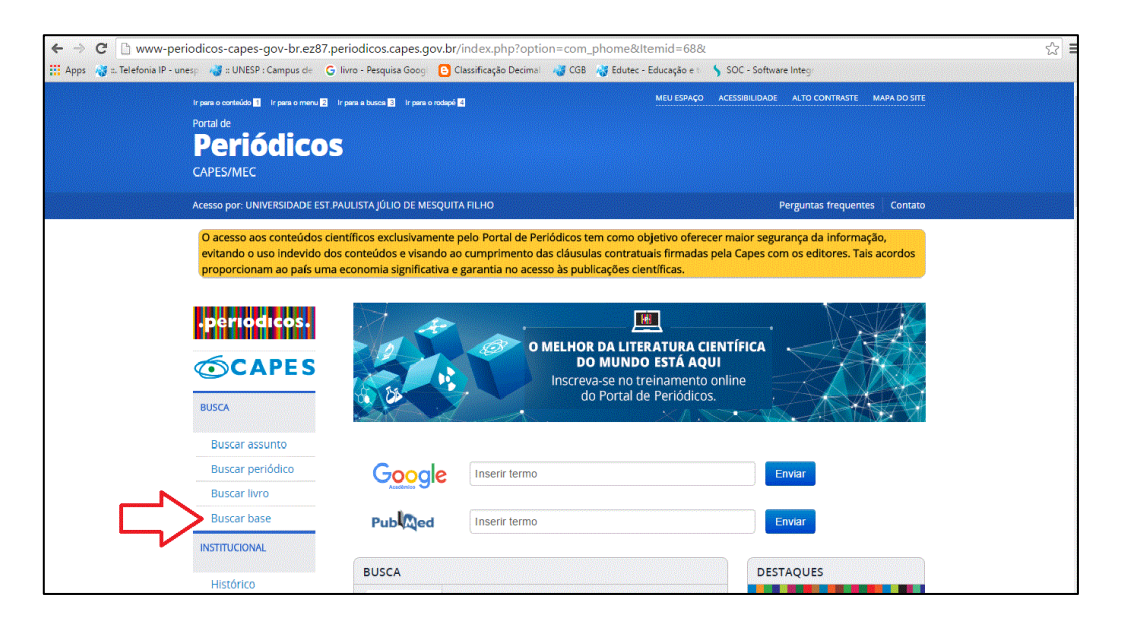

3- Busque a base Web of Science, selecione e clique em "Enviar". Clique novamente no nome "Web of Science - Coleção Principal (Thomson Reuters Scientific)", e o portal encaminhará para a base

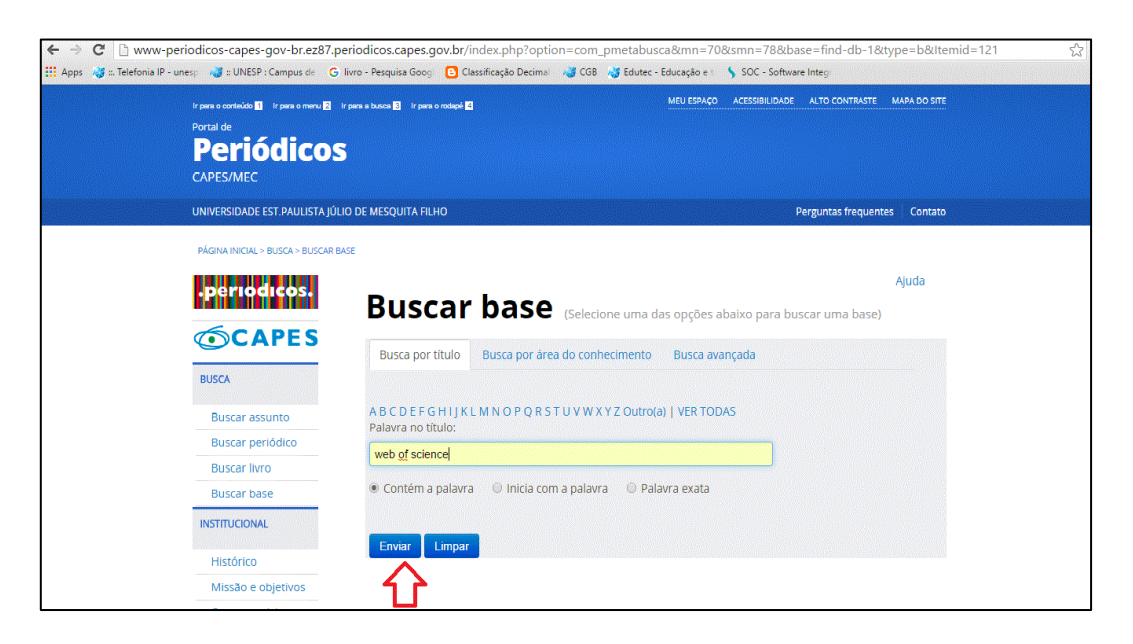

4- Digite o nome do pesquisador (sobrenome e as iniciais dos nomes acompanhada por asterisco como mostra na figura), selecione o campo "Autor" em seguida clique em "Pesquisa";

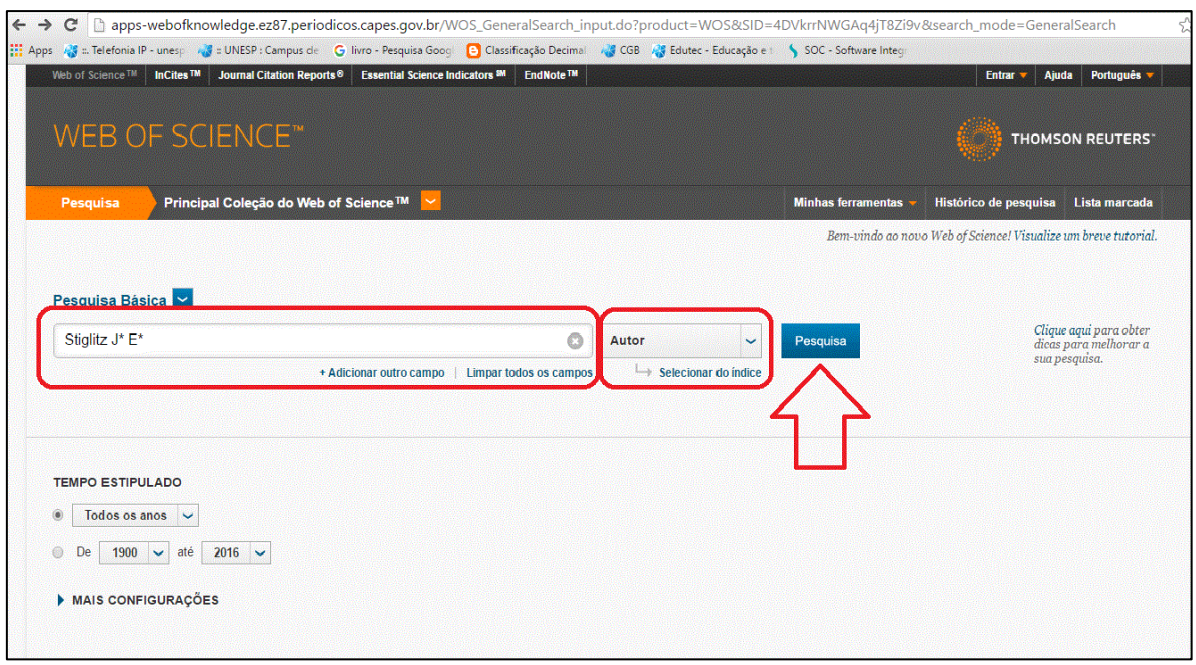

5- Uma página com uma lista dos dados sobre o pesquisador selecionado será apresentada. Em cada referência é possível verificar a autoria e o número de citações. Nessa tela também é possível filtrar (por categorias, áreas de assunto, tipos de documentos, etc.) e classificar (data de publicação, quantidade de vezes em que o pesquisador foi citado, etc.) os resultados da busca;

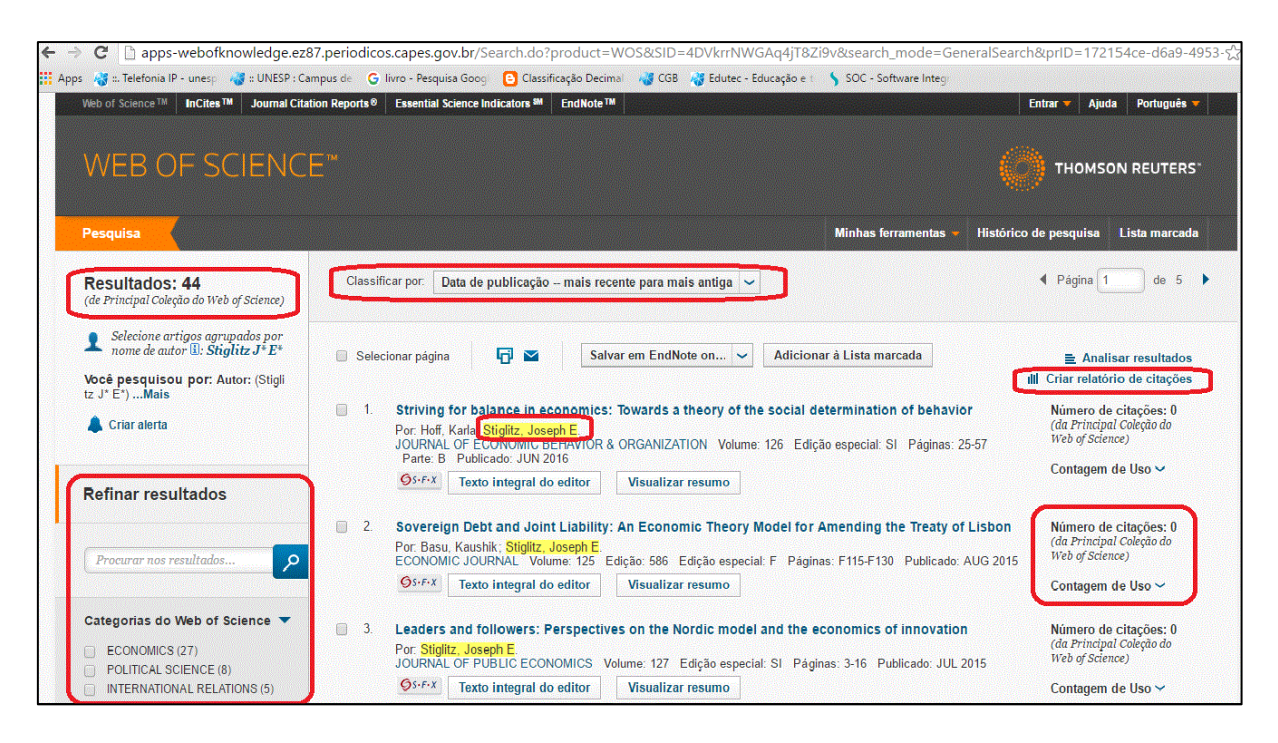

6- No relatório de citações, você visualiza os itens publicados por ano e o número de vezes que o pesquisador foi citado em cada ano, obtém a média de citações por ano, o índice h, etc. E pode classificar por data de publicação, do mais recente para o mais antigo, entre outras opções.

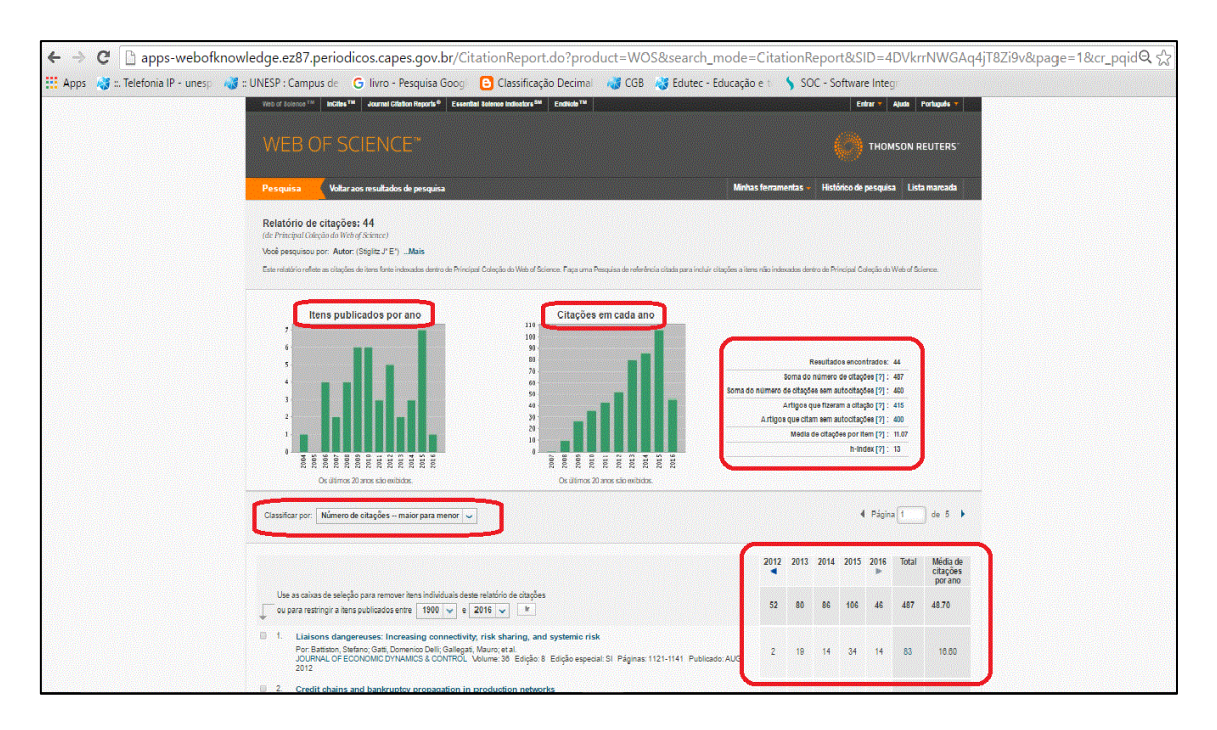